#### **Word Aurkitu eta ordeztu 2.0 bertsioa Funduc Software, Inc. [www.funduc.com](http://www.funduc.com/) [www.searchandreplace.com](http://www.searchandreplace.com/)**

#### **Bi**

**Word Aurkitu eta ordeztu** (jatorriz **Word Search and Replace**) Microsoft Word-eko doaneko makroa da, Word-ek berez aurkitu eta ordezteko darabilen tresna arruntaren bitartez fitxategi askotan batera testua aurkitu eta ordezteko balio duena.

**Oharra euskarazko bertsioaz**: Euskarazko aldaera hau Gipuzkoako Foru Aldundiak ([www.gipuzkoa.net/kultura](http://www.gipuzkoa.net/kultura)) egina da, Funduc Software, Inc. enpresak sortutako makroan oinarri harturik. Alabaina, Gipuzkoako Foru Aldundiak ez du inolako loturarik programaren sortzaileekin, eta ez du inolako erantzukizunik hartzen bere gain produktu honen erabileragatik. Euskarazko bertsioan akatsik edo arazorik aurkitzen baduzu, mesedez bidali mezu bat [gegia@kultura.gipuzkoa.net](mailto:gegia@kultura.gipuzkoa.net) helbidera.

**GARRANTZIZKOA:** Makro hau zure ardurapean erabili behar duzu. Ez dauka inolako erabilpen bermerik ez eta zure datuak gordetzeko segurtasun sistemarik. Badaezpada, tresna honekin erabili behar dituzun fitxategien kopia bat egin aurkitu eta ordeztu eragiketak EGIN BAINO LEHEN. Ez zaitez fio Word-en 'desegin' funtzioaz datuen segurtasuna zaintzeko, agian ez baitu balioko. Zalantzarik baldin baduzu, irakur ezazu lehenik **License Agreement** (ingelesez) atala.

#### **Bertsioen inguruko oharrak:**

- 2.0 bertsio honek 'Aurkitu' funtzio soila erantsi du. Eskerrak ematen dizkiogu gure laguntzaileari. Baita ere, 2.0 bertsio honetan emaitzen fitxategiaren izena aldatu da; orain 'WordSR\_Results.txt' izena du eta 'Fitxategi mota (eta bidea)' alorrean xedatutako karpetan bertan geldituko da
- WordSR 1.2 eta 1.3 bertsioen erabiltzaileak-- 1.4 bertsioak goiburu eta oinetan ere aurkitu eta ordezten zuen. Halakorik egiten ez zuten bertsio zaharrak eskuratu nahi dituenak, idatz beza [support@searchandreplace.com](mailto:support@searchandreplace.com) helbidera.
- Froga moduan, dokumentuen barruan dauden posta elektronikoko alorrak era automatikoan agertarazteko kodea idatzia daukagu, baina ez dugu oraingoz ezarri. We have a sample code to enable the macro to automatically reveal mail merge field codes so they can be operated on. We decided not to implement this full time. Hura nahi duenak, idatz beza [support@searchandreplace.com](mailto:support@searchandreplace.com) helbidera..

#### **Garrantzizko ohar eta beharkizunak:**

- Makro hau erabili ahal izateko, Word programan makroak baimendu behar dira. Birusen aurkako babes gisa, jende askok Word-en makroak erabiltzeko funtzioa indargabetuta dauka. Begira ezazu zure Microsoft Word-eko eskuliburuan nola aldatu makroen baimenak. Word 2000n, jo Tresnak | Makroak | Segurtasuna atalera, eta hautatu "Ertaina" edo "Apala". Makroa lehenengo aldiz abiarazi aurretik, dokumentu hau birusen aurkako programa batez azter dezakezu, nahi izanez gero.
- "Aurkitu eta ordeztu dokumentu askotan batera" izeneko leihoaren ordez akats mezu bat ageri baldin bada, makro hau ezin da erabili. Word-eko bertsio batzuk ez dute makro hau erabiltzeko ezinbestekoa den VBA (Visual Basic for Applications) modulua. Word-eko edota Microsoft Office-ko azken bertsioa eskuratzea izan daiteke irtenbiderik onena.
- Makroak bakar-bakarrik Word programak ulertzen dituen dokumentu motak lantzen ditu. Besteak beste, .doc eta .rtf erako dokumentuak, noski. Gehienetan, Word-ek .txt testu soileko fitxategiak ere ulertzen ditu. Horiez gain, beste erako dokumentuak erabilgarri diren jakiteko, Word programaren laguntza argibideetan begiratu behar da.
- 'Fitxategi mota (eta bidea)' alorrean ez jarri dokumentu hau berau dagoen karpeta harrapatuko duen biderik.
- Makroaren lana era honetakoa da funtsean: 'Ordeztu' botoia sakatzen denean, 'Fitxategi mota (eta bidea)' alorrean idatzitako bidean diren dokumentuak zabaltzen ahaleginduko da Word programa. Dokumentuak banan bana zabaldu, testua aurkitu eta ordeztu, dokumentua gorde eta itxi, eta hurrengo dokumentura joko du. Dokumentuak zabaldu egin behar dituelako, horrexegatik hain zuzen makro honek bakar-bakarrik Word-ek ulertzen dituen fitxategiekin lan egin dezake.
- Makro honen VBA kodea aldatzea libre da. Hala eginez gero, mesedez bidali kopia bat <support@funduc.com> helbidera. Aldaketa horiek besterentzako mesedegarriak baldin badira, hurrengo bertsioetan jasoak izango dira.

#### **Word Aurkitu eta ordeztu makroa nola erabili**

**Oharra**: Programak 'WordSR\_Results.txt' izeneko fitxategi bat sortzen du 'Fitxategi mota (eta bidea)' alorrean xedatutako karpetan berean. 'WordSR\_Results.txt' fitxategiak egindako aldaketak jasotzen ditu.

**Aurkitu hau:** Idatzi bilatu nahi duzun testua.

- **Ordeztu honekin:** Idatzi hemen testu berria, bilatutako testua ordeztuko duena, alegia. Alor hau hutsik utziz gero, bilatutako testua ezabatuko du.
- **Fitxategi mota (eta bidea):** Zehaztu zein fitxategi mota landu nahi duzun eta NON dauden, bidea alegia. Zernahitarako karaktereak erabil daitezke. Adibidez, .DOC dokumentu guztietan aurkitu eta ordezteko D:\TEST karpetan, idatzi D:\TEST\\*.DOC. Hemen ez dio axola letra larriz nahiz xehez idaztea.
- **Bilatu azpikarpetetan:** Piztu laukitxo hau nahi baldin baduzu 'Fitxategi mota (eta bidea)' alorrean adierazitako karpetaren azpian dauden karpetetan ere aurkitu-ordeztu eragiketa egin.
- **Letra larri-xeheak:** Piztu laukitxo hau testua letra larri eta xeheen idazkera jakin batekin bakarrik aurkitu eta ordezteko. Adibidez, laukitxoa piztuta dagoenean, 'gaur egun' bilatzeko esanda, EZ du 'Gaur egun' aurkituko. Gogoan izan 'Erabili zernahitara karaktereak' laukitxoa piztuta dagoenean 'Letra larri-xeheak' indargabeturik gelditzen dela. Zernahitarako karaktereak erabilita, letra larri edo xeheak ez dira kontuan hartzen.
- **Erabili zernahitarako karaktereak:** Piztu laukitxo hau Word-eko zernahitarako karaktereak erabili nahi badituzu. Ikus **Zernahitarako karaktereak** atala argibide gehiago behar baduzu.
- **Hitz osoa bakarrik:** Piztu laukitxo hau letragune zuri batez inguratutako testua aurkitu eta ordezteko. Adibidez, laukitxoa piztuta dagoenean, 'ordu' bilatzeko esanda, aurkituko du bakarrik 'ordu' hitza ezker-eskuin letragune zuri batez ageri denean, baina ez 'ordutegi' hitza.

**Aurkitu botoia**: Sakatu botoia aurkitu eragiketa soilak egiteko (ez ordeztu).

**Ordeztu botoia:** Sakatu botoia aurkitu-ordeztu eragiketa egiteko.

**Itxi botoia:** Makroa itxi eta dokumentu honetara itzuliko zara.

#### **Zernahitarako karaktereak Word-en**

'Erabili zernahitarako karaktereak' laukitxoa pizturik denean, Microsoft Word-eko zernahitarako karaktereen funtzioak erabil daitezke. Argibide gehiago behar izanez gero, ikus Microsoft Word F1 laguntza.

Gauzak errazteko, hona hemen Word 97 eta 2000ko zernahitarako karaktereen laburpena.

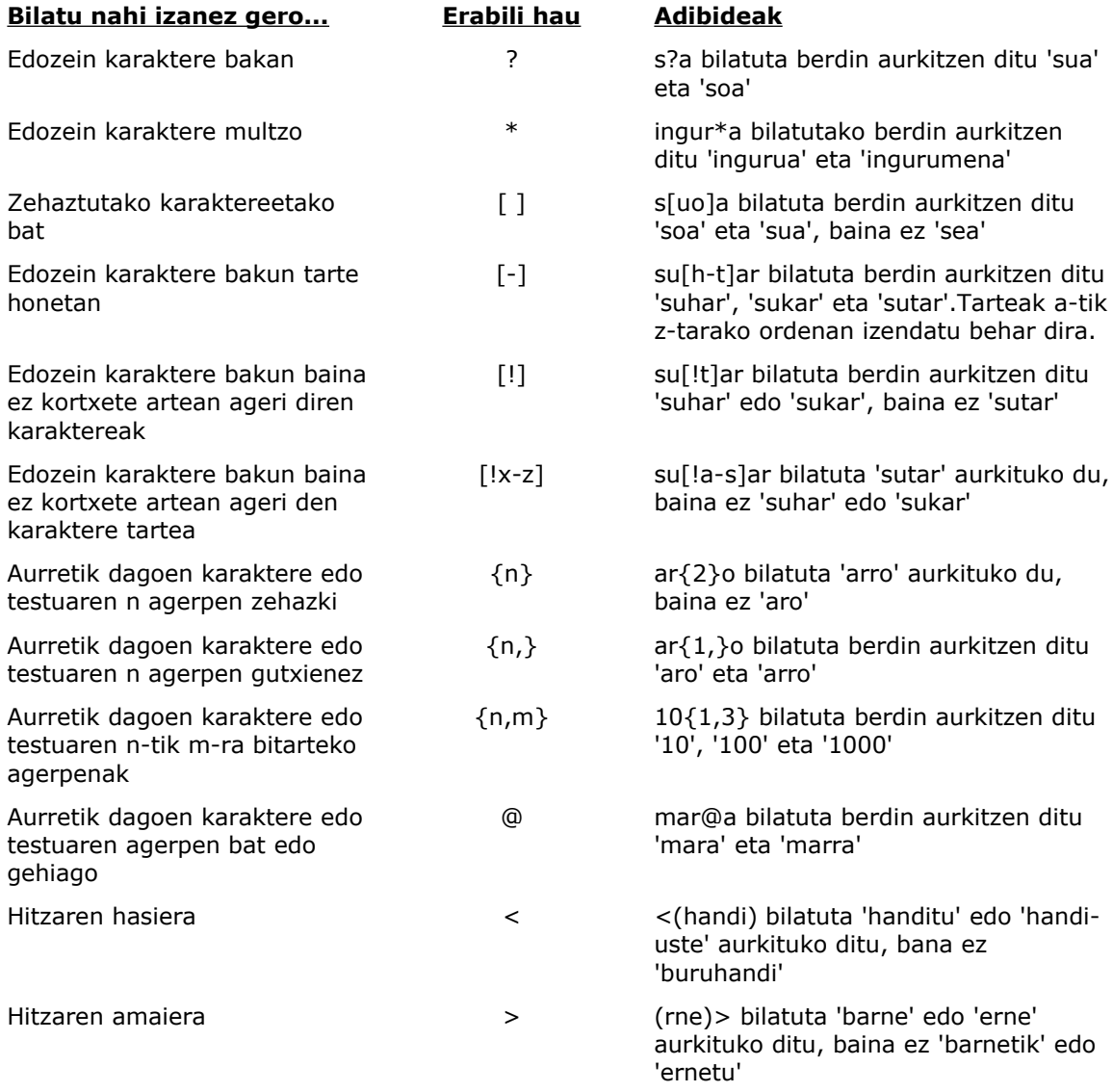

#### **Oharrak:**

Parentesiak erabil daitezke zernahitarako karaktereak eta testuak multzotan banatzeko eta ebaluazio ordena erabakitzeko. Adibidez, <(era)\*(garri)> idatziz gero, 'eramangarri', 'erakargarri', 'erakusgarri' eta abar aurkituko ditu.

Baita ere, \n zernahitarako karakterea erabil daiteke, testu zati bat bilatu eta ordezpen esaldian beste leku batean kokatzeko. Adibidez, 'Aurkitu hau' alorrean (Etxeberria) (Miren) idatzita, 'Ordeztu honekin' alorrean \2 \1 idatziz gero, Word-ek 'Etxeberria Miren' aurkitu eta 'Miren Etxeberria' ordeztuko du.

#### **Funduc Software-k egindako ohar osagarriak:**

- Zernahitarako karaktereak erabiltzen direnean agian Word-ek ez ditu kontuan hartuko letra larri edo xeheak. Hobe froga egitea lehenago.
- \n zernahitarako karakterea erabiltzeko, aurkitu nahi duzun testuaren barruko zernahitarako karaktereak parentesi ( ) artean idatzi behar dituzu. Adibidez:

'hemen dago argia' esaldia 'Hor argia dago' esaldiaz ordezteko: Aurkitu hau: hemen (\*) argia Ordeztu honekin: Hor argia \1

'Hor bertan dago argia' esaldia 'Hor bertan bertan dago dago dago argia' esaldiaz ordezteko: Aurkitu hau: Hor (\*) (\*) argia Ordeztu honekin: Hor \1 \1 \2 \2 \2 argia

**(Hemendik aurrera, informazio guztia ingelesez dago)**

#### **WordSR - Word Search and Replace License Information**

Copyright 2000-2001 Funduc Software, Inc. <www.funduc.com> <www.searchandreplace.com>

Thanks to Randy Gault <[RGault@globeset.com>](mailto:RGault@globeset.com) for suggestions to improve iterations through subirs (version 1.3) and performing find/replaces through headers & footers (version 1.4).

You should carefully read the following terms and conditions before using this software. Use of this software indicates your acceptance of these terms and conditions. If you do not agree with them, do not use the software!

By using this software you accept full responsibility for usage and results.

#### **Freeware License**

Word Search and Replace is freeware. You are licensed to use this program with at no cost for as long as you like.

You are prohibited by law from selling, renting, leasing, loaning, or donating the program or documentation in whole or in part without specific advance agreement between yourself and Funduc Software, Inc. You may distribute the program and documentation to others, provided it is distributed in original form. If you distribute the program on media you can charge customary fees associated with your entire media with no obligation to Funduc Software. However, you may not specifically charge a unique fee for this program as separate from your overall media.

You are free to modify the VBA code in the macro and send any changes you make to <support@funduc.com>. If your changes can benefit others we will add them to a new version. If you distribute your changes to others, please distinguish your changes from our original. Thanks.

See [Support Information](#page-5-0) concerning bug reports and follow-up support.

#### **Governing Law**

This agreement shall be governed by the laws of the State of Michigan, United States of America.

#### **Disclaimer of Warranty**

This software and the accompanying files are provided "as is" and without warranties as to performance of merchantability or any other warranties whether expressed or implied. In particular, there is no warranty for the string Replacing feature.

Good data processing procedure dictates that any program be thoroughly tested with noncritical data before relying on it. The user must assume the entire risk of using the program.

#### <span id="page-5-0"></span>**Support Information**

If you have a problem with Word Search and Replace, email <support@funduc.com>. Let us know what the problem is and what version of MS Word you are using. We will look into bug reports and do what we can to help you. However, please understand that this is free software and we cannot provide extended support.

You are free to modify the VBA code in the macro and send any changes you make to <support@funduc.com>. If your changes can benefit others we will add them to a new version. If you distribute your changes to others, please distinguish your changes from our original. Thanks.

#### **Funduc Software Products**

Please visit our Web site at [http://www.funduc.com](http://www.funduc.com/) for more information, freeware, shareware, and purchases of these and other products.

#### ØА **Search & Replace**

**Search and Replace** is our award winning utility loved by programmers, webmasters, and novice computer users alike. If you need to find and replace text, or just find text, this utility is a must have.

Search and Replace looks through multiple files for a string and can also replace it with another string. It can search subdirectories and ZIP files and do case sensitive or insensitive searches. Extensive support for regular expression (egrep) search & replacement includes operations that span more than one line, insertion of the path & filename during replacements, and incrementing number replacements. Binary search & replace mode can be combined with regular expressions. Precise control over replacements is available through multiple confirmation options and a built-in context viewer that allows you to view replacements incontext, before they are made. An HTML Mode can be used to make html special character code substitutions during search/replace. Ignore Whitespace mode makes it convenient to handle spaces & cr-lf during non-regular expression operations. A built-in script editor makes frequent &/or complex multi-step search/replace operations easy to prepare. Advanced script operations include a boolean expression evaluator that provides additional control over which files are processed by the script. Advanced scripts also allow you to specify the program options in effect, insert comments in scripts, and perform iterative script operations. Multiple file masks and file date & size filters can be used to include &/or exclude files during regular and scripted operations. The internal context viewer includes a build-in editor for editing text files. The full complement of command line switches (including script launching) is ideal for network managers & advanced users. Other functions include: "Touch" files (change time/date stamp & file attributes); Preservation of original file date during replacements; Replacements on backup path files instead of the originals; Output reports to monitor operations; Shell extensions to launch Search & Replace from Explorer and the Find Menu; and more. Separate executables for Win3x and Win95/NT are available. A detailed help file with examples are included. Several foreign language interface are available from http://www.funduc.com.

Search and Replace has received several awards from WUGNET® (Windows User Group Net) Windows NT Shareware Pick of the Week (www.wugnet.com/shareware), Windows Magazine (www.winmag.com) Superior Shareware, and has been featured several times in Lockergnome's Free Windows 95/NT E-zine (www.lockergnome.com). It has a ZDNet Hotfiles (www.hotfiles.com) of 5 stars, & a TUCOWS (www.tucows.com) 5 Cow rating.

### **Search and Replace Regular Expression Wizard**

**Search and Replace Regular Expression Wizard** is a step-by-step wizard to help you build regular expressions for use in Search and Replace. The expressions can be constructed from a menu of operators having English language counterparts. The impact of the operators is displayed in color coded form on a sample text you provide. You can move back & forth between search operators - replace operators - final results to adjust your expressions as necessary. When finished, the final expressions are inserted into the corresponding Search and Replace fields if Search and Replace is running. The Wizard itself is freeware. Documentation requires a one time purchase.

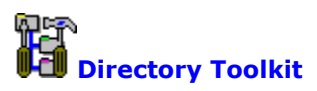

**Directory Toolkit** is a multipurpose directory comparison and file manager that provides features missing from Windows. It displays single directory lists or side- by-side directory

comparisons using color coding for alike, different, or missing files. Comparisons can be based on dates or a binary file analysis of file content. You can copy, move, & rename files while retaining long filenames and six built-in synchronize functions simplify updating directories. Built-in archive functions, with Explorer shell extensions, let you create & manage archives from Explorer and use Directory Toolkit as your primary archive manager for supported archives (zip, tar, gz, lz (read only), & cab). File operations and directory comparison functions work seamlessly on files in archives, e.g., no need to manually extract files first. Other features include statistics for file counts and path sizes; Ignoring filename case during comparisons; Explorer compatible OLE drag n Drop; Split/Concatenate files to/from diskettes; Encode/Decode UENCODE, Base64(Mime), BinHex(Mac), and XXENCODE formats (Decode also includes quoted-printable, 7 bit unencoded, & plain text); An integrated comparison viewer for a color coded display of the actual differences in files; Safe physical sort of directories; Touch files (change time/date & attributes stamps); Find duplicate files on a drive; Open files and launch applications; Multiple include/exclude file masks and the ability to include/exclude files based on size and date; Command line switches & script functions to automate comparisons & synchronize operations & control program options in effect via batch files; Configurable output file and print functions to create reports of single and comparison directory lists; Detects & runs (optionally) setup programs in archives; Display file version information including 8.3 file name equivalents; File numbering to number files sequentially based on adjustable sort order and a user defined starting value. Help file with examples included. International versions are available from http://www.funduc.com.

Directory Toolkit has been a winner of the WUGNET® Windows NT Shareware Pick of the Week for (www.wugnet.com/shareware), WUGNET® Windows95 Best Choice Shareware for the week, and featured Lockergnome's Free Windows 95/NT E-zine (www.lockergnome.com). It has a ZDNet Hotfiles (www.hotfiles.com) of 5 stars.

## **Funduc Software ZIP Extractor**

**Funduc Software ZIP Extractor** is ZIP "self-extractor stub" that lets you turn your ZIP files into a self-extracting executable that will automatically unZIP the archive when launched. This allows you to share your zip files with another person who might not have an unzip software on their computer &/or who might have only occasional use for an unzip tool. The selfextractor allows some or all files to be extracted and can create the paths in the zip file (default) or "flatten" the directory structure (unzip into a single path).

# **Registry Toolkit**

**Registry Toolkit** lets you search &/or replace and edit the Windows registry. You can specify the data types to process, start key, case sensitive, whole word. Regular expression operations using an egrep-type syntax are also available. You can create/edit keys, values, &/or data manually if you wish. A unique 'operations' function lets you move/copy/delete/export values you select. For example, you can copy/move keys from one location in the registry to another. The program now maintains multiple 'undo' files that can be used to reverse previous changes (10 is the default). An automatic 'last change' undo is

available from the program GUI. Replaces can be previewed in advance, in-context. Replaces can also be previewed in the context of an overall search - a comparison dialog then lets you select/deselect specific operations to perform before making the overall replace. The program can print search & registry browse results. The .reg import function allows you to compare existing data vs. data to be imported - specific items can then be selected/deselected. The .reg export function can be used to make special .reg files that delete keys when merged via Registry Toolkit or our new Registry Toolkit Merge program (see our web site). The various program comparison dialogs are configurable and their contents can be copied to the windows clipboard. The program can read DOS environment variables and use them in a search/replace. Script file & command line functions are available for automated &/or complex operations. Registry Toolkit will operate on a remote registry (if you have permission to do so). A german interface is available.

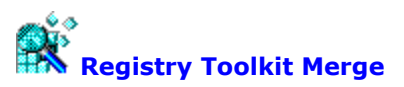

**Registry Toolkit Merge** is a companion program for Registry Toolkit. Registry Toolkit Merge is a command line that merges .reg files into the Windowsregistry. Registry Toolkit Merge is unique because it can be used to create self-contained, self-importing .exe's. When clicked on, the .reg information is imported into the registry (after confirmation). This is be useful, for example, if you need to distribute a .reg file to others but are worried that they might not know how to import a .reg file manually. Alternatively, a .reg file can be passed to the program from the command line. Like Registry Toolkit, the program can be used to apply .reg files that will delete keys from the registry or copy/move them to another location -- tasks that cannot be accomplished easily by the regedit.exe .reg merge function that comes with Windows.

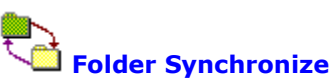

Folder Synchronize is a command-line utility useful to network administrators and other power users. It provides a subset of the functions in our Directory Toolkit utility, namely, the comparison & synchronize functions. We created Folder Synchronize for those who needed those functions but not the GUI interface & other functions of Directory Toolkit such as archive management, file operations, etc. Folder Synchronize is a native 32-bit executable for use with Windows.

Folder Synchronize can synchronize two paths using one of 6 synch methods. The program can also do a comparison-only. This is useful with the output report function. When the output report is enabled it will contain a summary of the path comparison &/or a summary of the file operations carried out by the synchronize. Other features include: Switchable display (or not) of a progress meter; A custom bitmap & message of your choice can be displayed on the screen while an operation progresses; A 'No Cancel' switch can be used to make it less easy for a procedure to be interrupted; Require (or not) confirmation of file operations; Complex include/exclude file masks that let you include/exclude some file or subdirectores while including others; Multiple operations can be submitted to the program via multiple 'configuration files'.

BV D

#### **File Merge Express**

**File Merge Express** is a file comparison and merge utility for Windows 95/98/NT and Windows 2000. The program displays a contents comparison of two files and can (optionally) create a third file, 'Merge File' that consists of the merge of the two files being compared. The Merge File can (optionally) be opened in the built-in text (or binary) editor. The program has options for file naming of the Merge File, including automatic naming when the two source files for the comparison have the same name. The Compare Files dialog is also used to establish parameters such line prefixes, colors, orientation of the preview, etc. Command line parameters are available to specify files to compare or a script file to use. The program can also be launched from the Windows Explorer right click menu.

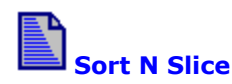

**Sort and Slice** allows easy sorting and/or reformatting of Column Delimited files via a wizard. The program can skip header lines, use regular expression search/replace modify data, remove repeat lines from files, pad fields & change alignment, and sort on multiple fields ascending/descending. The column delimiter can be specified. The columns to be output can

be changed &/or reordered. Sorts are constructed via a step-by-step interface that allows the user to determine (and modify) processing parameters. Unlike command line sort utilities, confusing command line instructions are not needed. The program includes a script function & can be launched from the command line for frequent &/or automated operations.

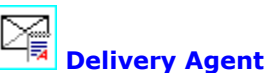

**Delivery Agent** is a send-only e-mail program, with mail merge functions, for use by web site managers, network administrators, customer relations and support personnel, etc. The program is used to deliver frequently used, customer-requested e-mail messages (& MIME attachments) such as newsletters, product delivery & announcements, support notes, etc. Messages can be sent to one or more users by selecting a message from a list and entering the users' address. The program can read a text file containing a list of addresses for bulk delivery. Recipients of bulk deliveries are shielded from seeing the other recipients in the list. The program checks a POP e-mail account prior to sending message via SMTP - useful for servers that 'validate' the users current IP address prior to mail relays. Version 3.0 adds MAPI support. When activated, the program will route outgoing messages to your primary MAPIaware e-mail program. Mail merge field name definitions, variable names, and data are stored in a single file containing the data and e-mail addresses. Variable names can be anything you like (except for the name of the e-mail address field). Mail Merge 'Constants' can also be defined. The program has a customizable header function that can be used to send web mail' or 'HTML mail'. The "To: " field can also be customized for bulk, non- mail merge deliveries. Port settings to use and maximum number of recipients per block can be configured manually. Settings and messages can be created via the program GUI or, once you are familiar with the program, via an external text editor. A full complement of command line switches allows the program to be incorporated into your .bat routines. A log file of deliveries can be enabled (or not).

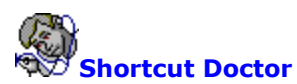

**Shortcut Doctor** allows you to check your Windows links/shortcuts and see which contain targets which can no longer be found. The program can then delete the shortcuts, resolve them, or carry out search/replace operations to modify shortcut fields with or without validation of new paths. Network Drive mappings can be inserted in the Replace dialog automatically. Individual shortcuts can be edited and all shortcuts on a drive can be displayed, regardless of whether they are valid or not. Explorer Internet URLS can also be checked for problems. CD-ROM drives, network drives, and specific paths can be ignored during processing. Includes an Empty Recent Documents button. Script files, run from the command line, allow you to do multiple operations, control program options, and easily specify complex paths. A german interface is available.

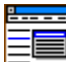

#### **Funduc Explorer Extensions**

**Explorer Extensions** is a collection of enhancements for the Windows Explorer right-click context menu: a) Encode and Decode Email attachments - support for UUENCODE, Base64(Mime), BinHex(Mac), XXENCODE, quoted-printable, 7 bit unencoded, & plain text, b) Split and Concatenate large files into smaller ones for storage on floppies & visa versa. Split can be based on file size or a string found in a file, c) Touch files - change the time, date, & attributes of files. Touch can add (or subtract) a user specified time value from the current file time. d) File Operations - copy/move/rename/delete files using complex file masks. The program can also change the case of file names & number files. A german version is available.

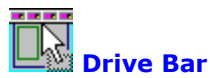

**Drive Bar** allows you to conveniently open views of your drives in the Windows 95/98/NT Explorer. Drive Bar's Auto Hide function allows it to disappear from view when not in use so that it does not take up screen space. Drive Bar is resizable and can be set to remain visible at all times. It can also be set to launch alternative file manager programs in lieu of Windows Explorer, launch views as "Tiled" or not, ignore specified drives in the list of drive icons, and run automatically at Windows startup.

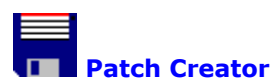

**Patch Creator**, a product for software authors, is a two part program that is used to make patches for updating registered versions software. Both the Patch Creator (used on the developer's end) and the Patch Applicator (which is what applies the patch on the end user's machine) are easy to use GUI programs. Command line switches or complicated run instructions are not necessary on the user's end. The creator is a Win 95/98/NT utility. It can create either 16 or 32 bit patches that are self-contained in a single GUI .EXE. You can require passwords to run the Applicator (or not). Patches can be created to update files on users' machines from a specific version, add files regardless of existing version, remove files, or rename files. Patches that conduct 'updates' are based on binary differences between old vs. new files. Compression can be used to further reduce the size of the patch. Patches for multiple versions can be include in a single patch file. Patches can be configured to use a registry value on the end user's machine for setup path information and the applicator can also write a .reg file to the user's registry upon completion. In addition, patches can be set up to halt operations if specified files(s) are not found on the end user's machine. This can be used, for example, to not patch any files if a critical file you specify is not present. The Patch Creator has a script language for saving complex patch setups and it can be run from the command line for use in automated routines. A German version is also available.

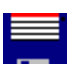

#### **Decode/Encode DLLs**

**Decode/Encode DLLs** integrate auto-decoding of UUENCODED, Base64(MIME), Binhex, XXENCODED, user table encoded and encoding (UUENCODED or Base64/MIME) in your Windows 3.1x, 95 or NT application. 16 and 32 bit DLLs are included, test programs are provided for C/C++ (MFC) and Visual Basic. One time fee provides a registered copy for royalty-free distribution with your applications and one year free customer support.

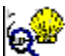

#### **Decode Shell Extension (freeware)**

**Decode Shell Extension** is very popular freeware app is an extension for the Windows Explorer. The program allows you to decode Internet email attachments by right-clicking on a saved message file from Explorer and selecting Decode from the menu. The program supports multiple attachments, multi-part files (already concatenated), UUENCODED, Base64(MIME), BinHex (Mac format), quoted-printable, XXENCODED, plain text files, and User (table) encoded files. If the attachment contains only one file, Decode Shell Extension will offer to open it using either the associated program or Notepad. For virus safety reasons, it will not offer to launch .exe., .com, .bat, & .cmd files. You should scan decoded Word and Excel files with your anti-virus checker before loading them.

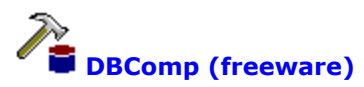

**DBComp** is a database comparison and merge application that compare two OBDC data sources for alike vs. different records and generate a "Difference File" that lists the records that either do not match or have been added/deleted from one data source compared to the other. DBComp can also perform a "Merge" operation that uses Difference File generated by

DBComp and updates an OBDC data source via SQL statements. You can view the SQL statements in advance and remove one (or more) in advance if you wish. DBComp version 1.0 is freeware.

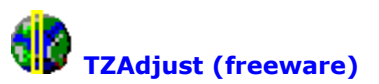

**TZAdjust**, which stands for Time Zone Adjust, is a freeware app we created for users who find it necessary to make manual changes to the time zone and 'day light savings' offset parameters for their Windows computers. TZAdjust is probably of greatest interest to Windows NT/2000 users. NT/2000 returns time information as an offset from Greenwich Mean Time (GMT). In addition, the OS automatically makes Daylight Savings compensations when reporting file times. One can disable "Automatically Adjust for Daylight Savings" entirely in the Windows Day/Time Properties dialog but there may be other instances where finer control over time zone and the daylight offset is desired. Do not use TZAdjust casually. Be sure to read the information in the 'readme.txt' before using this program.

#### Ð **HexView for Windows 95/98/NT (freeware)**

**HexView** is a multiple document Hexadecimal viewer that can display, print, and print preview any file as a hex dump. It is intended as a supplement for Search and Replace for Windows, however, it is a standalone app and does not require Search and Replace. A Japanese version is available.

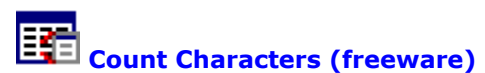

**Count Characters** is a app written to: a) Allow users to dump the contents of combo, edit and list boxes as well as static and button fields to the clipboard. This can come in handy for browser lists, as well as items displayed by other applications to which you otherwise have no access. b) To help users understand how applications are built (what types of controls are used). Other tools are available for this of course but they are usually known only to programmers. c) To allow users to know at any time how many characters they have typed in an edit box. This might be useful, for example, if a site asks you to only enter a certain amount of data in their fields but don't tell you that you went over until it's too late. Depending on the editor, html authors might also find this handy for double checking the length of meta tags. The contents of password edit fields can be displayed in readable form useful for if you forgot a password you just created. Separate Win3x & Win 95/98/NT versions included.

## **Limit Edit (freeware)**

**Limit Edit** expands upon the built-in limit feature for edit boxes & rich edit controls by letting you set your own maximum size settings for the amount of text permitted in edit boxes and rich edit controls. For example, Limit Edit can set a limit on the amount of text allowed in an instance of the Notepad text editor. The Limit Edit dialog also displays interesting information about the types of controls in use by a program. Although intended for edit boxes and rich edit controls only, it may also work on some other controls that are subclasses of these. Separate Win3x & Win95/98/NT versions are available.

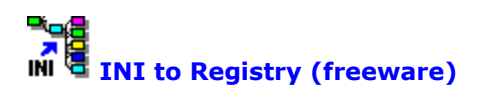

**INI to Registry** works well with any program that relies on .ini files. It can read the contents of any INI file and load them into the Windows 95/NT registry. That way programs which previously used INI files can read the old data from the registry. The program is free. The source code is available for \$25. Please E-MAIL mime@funduc.com for information on purchasing the source code.